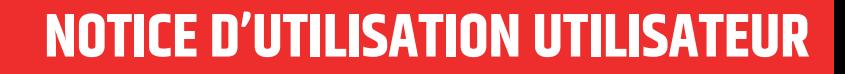

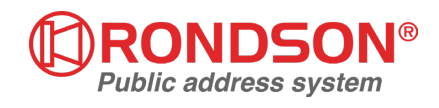

# **LA SD LIMITEUR DE SON**

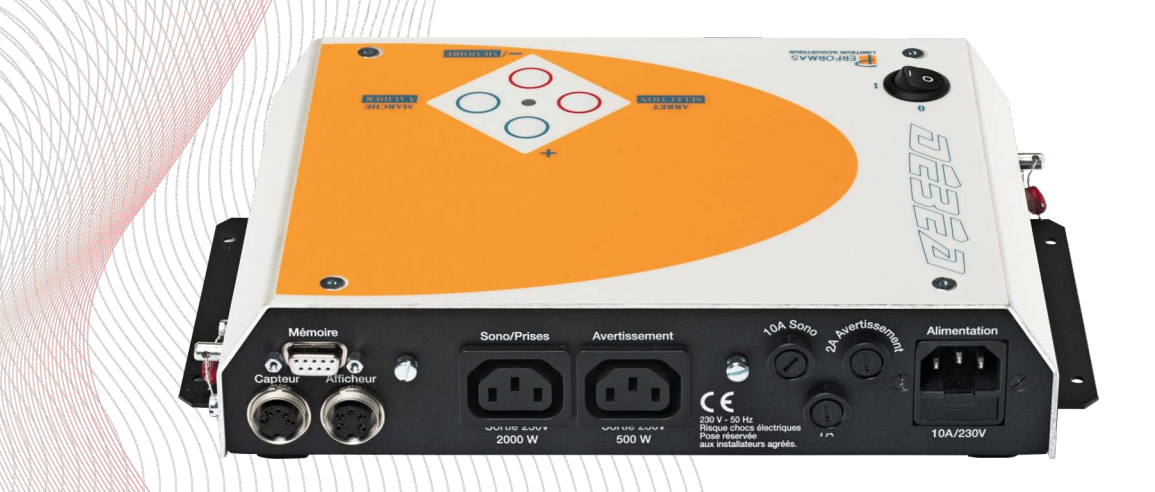

#### **Notice UTILISATEUR LA SD**

## **11 DESCRIPTION**

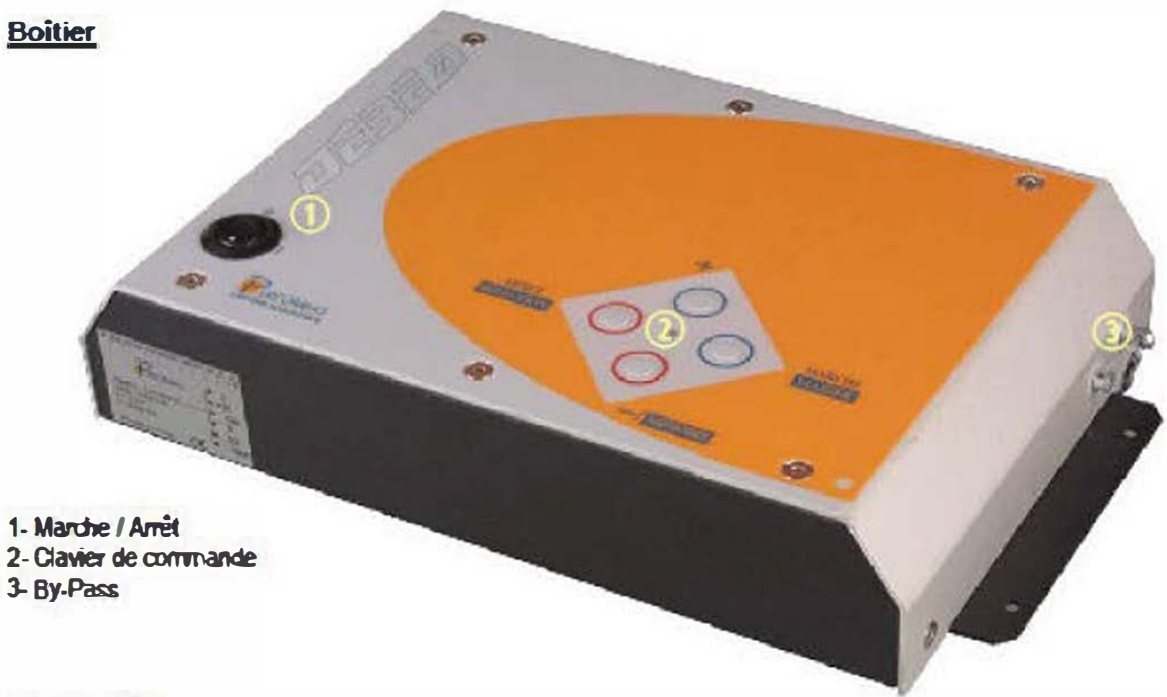

**Face arrière** 

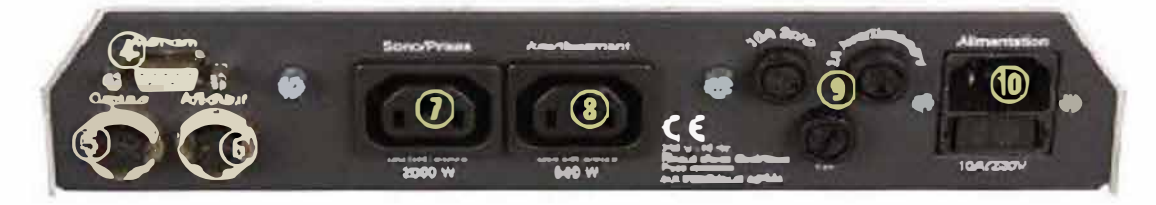

- 4. Prise mémoire
- 5- Prise micro
- **6- Prise afficheur**
- 7- Prise allmentation sonorisation 8- Prise alimentation averassement
- 9- Fusibles de protection 10- Prise alimentation générale (protégée par fusible)

Afficheur déporté

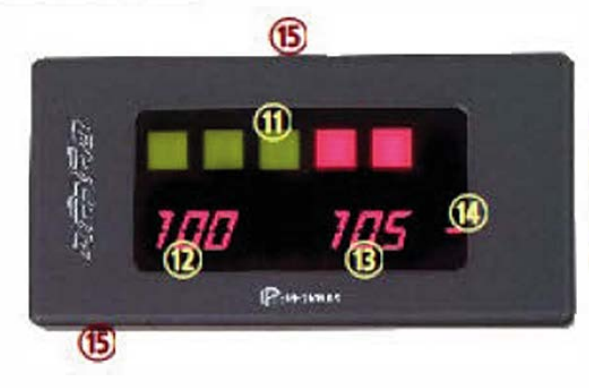

- 11-Barregraphe niveau global
- 12- Leg court (1 seconde en dB(A))
- 13-Leg moyen (1 10 minutes en dB(A))
- 14-Indicateur d'état
- 15- Points de fixation (au choix sur pied articulé)

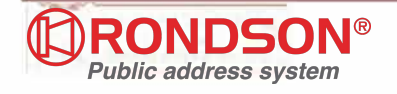

## **21 FONCTIONNEMENT UTILISATEUR**

#### **Marche**

Une fois le DéBéA SD installé et paramétré par un installateur agréé, mettez le sous tension avec le bouton (1) en façade du boîtier. La diode verte au centre du clavier de commande (2) et l'afficheur s'allument.

L'afficheur indique alors le seuil à surveiller en dB(A), validez celui-ci en appuyant sur la touche **Marche/Valider** 

**ATTENTION** Dans le cas où deux seuils (portes ouvertes ou fermées) ont été paramétrés par l'installateur, vous pouvez choisir un des deux à la mise sous tension en utilisant les touches  $+$  ou  $-$ .

Seule la responsabilité de l'exploitant est engagée quant au choix du seuil validé à chaque. mise sous tension (chaque mise sous tension est enregistrée en mémoire avec le seuil validé).

Une fois le seuil à surveiller validé, appuyez une seconde fois sur la touche Marche/Valider : le limiteur est alors en mode normal de fonctionnement.

#### Arrêt

Le limiteur doit être arrêté en appuyant sur la touche Arrêt / Sélection, la diode verte reste allumée. mais l'afficheur indique *CCC* La sono n'est plus alimentée.

Pour réactiver le limiteur, appuyez sur la touche Marche / Valider.

Pour mettre le limiteur hors tension, basculer le bouton (1) vers le bas.

### **Affichage**

L'indicateur (12) à gauche affiche les valeurs du Les "court" 1 seconde

L'indicateur (13) à droite affiche les valeurs du LA moyen glissant, dont la durée d'intégration a été réglée par l'installateur entre 1 et 10 minutes.

**ATTENTION** les valeurs < 60 dB(A) ne s'affichent pas. Les indicateurs (12) et (13) prennent alors l'aspect suivant

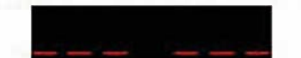

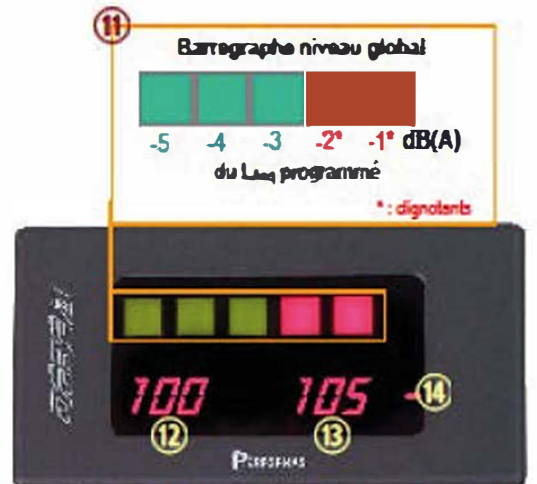

Dès que le niveau instantané (12) atteint le seuit programmé, le dispositif d'alarme lumineux (gyrophare) s'allume. Il ne s'éteint que si le niveau instantané redescend sous le seuil. Si le niveau moyen (13) dépasse à son tour le seuil à respecter, l'alimentation de la sono est coupée pendant une durée égale à la durée d'action réglée par l'installateur.

**ATTENTION** si le capteur est camouflé ou débranché, l'afficheur indique

*m* it (clignotant) et l'alimentation de la sono est coupée. Réarmez le limiteur en appuyant sur la touche Marche/Valider.

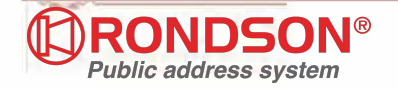

## **31 RECUPERATION DE L'HISTORIQUE**

Pour récupérer l'historique des limiteurs de la gamme PERFORMAS, vous devez utiliser le logiciel Historique DéBéA (fourni sur simple demande auprès de Performas). Reportez vous à la notice d'utilisation de ce logiciel pour l'installer, et l'utiliser pour récupérer l'historique d'un limiteur **PERFORMAS.** 

Pour récupérer l'historique d'un DéBéA SD :

- 1- Allumez l'ordinateur et lancez Historique DéBéA
- 2- Reliez le limiteur (prise RS232 (4) en face arrière) avec l'ordinateur (port série libre) avec un câble RS232 non croisé (disponible sur simple demande auprès de Performas)
- 3- Allumez le limiteur ; validez le seuil (touche Marche/Valider) et appuyez simultanément sur les touches Arrét/Sélection et -.

L'afficheur indique  $\overrightarrow{IUVI}$  (H comme historique).

Appuyez sur la touche Marche/Valider : le contenu de la mémoire du limiteur est alors lu par l'ordinateur (cette opération peut prendre quelques instants). Référez-vous à la notice du logiciel Historique DéBéA pour son utilisation détaillée.

## **41 UTILISATION DU BY-PASS**

En cas de nécessité absolue (panne éventuelle du limiteur), il est possible de court-circuiter rapidement l'appareil en utilisant le système de By-Pass (4) sur le côté de l'appareil.

Il faut alors libérer le plombage en coupant le fil métallique et dévisser la vis rouge.

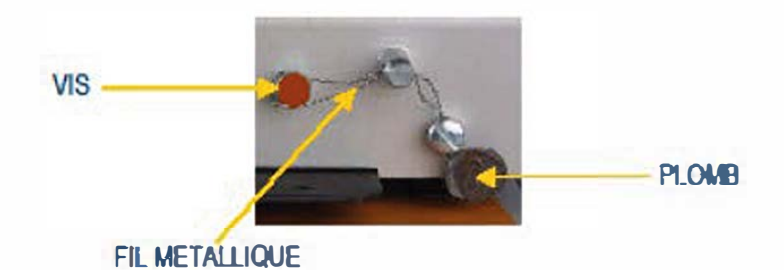

**ATTENTION** Cette manipulation est horodatée et enregistrée dans la mémoire et annule immédiatement la garantie de bon fonctionnement du limiteur, il est donc impératif de prévenir l'installateur dans les meilleurs délais.

Seule la responsabilité de l'exploitant est engagée en cas d'utilisation du By-Pass.

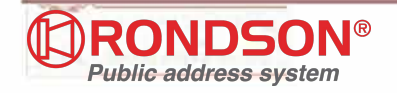